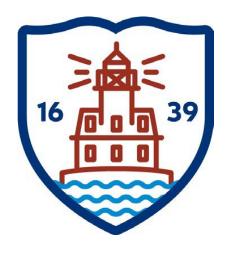

## FAIRFIELD PUBLIC SCHOOLS

# **Benefit Enrollment**

## **Open Enrollment**

Addendum to Employee Self Service User Guide Version 11.3 https://fairfieldboe.munisselfservice.com

### Log in:

<u>Username</u>: first initial, last name, last 4 digits of your social security number i.e. jsmith1234

<u>Password</u>: first time log on -> the last 4 digits of your social security number

You will be prompted to change it. Please make a note of your new password.

PLEASE DO NOT CHANGE THE HOME PHONE THAT SAYS PRIMARY. THERE'S A FIELD LISTED BELOW IT – THAT ONE CAN BE CHANGED.

PLEASE DO NOT CHANGE YOUR WORK E-MAIL – ONLY ADD OR UPDATE THE ALTERNATE EMAIL.

### PLEASE ADD EMERGENCY CONTACT INFORMATION.

### FOR ASSISTANCE:

Technical Support: email <a href="mailto:contactess@fairfieldschools.org">contactess@fairfieldschools.org</a>

For questions regarding personal information: email hress@fairfieldschools.org

For questions regarding Open Enrollment: email insurance@fairfieldschools.org

### **BENEFIT ENROLLMENT**

Benefits provides a summary of your current-year elections. Using this option, you can view and change current-year elections and make elections for the upcoming year during the open-enrollment period.

### **OPEN ENROLLMENT**

Log in

Log into Employee Self Service (ESS) from the Fairfield Public Schools website.

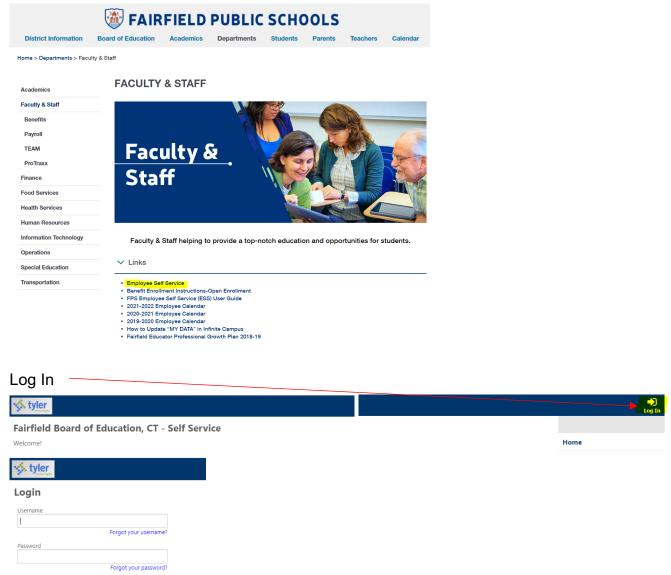

### Select "Go to Benefits" / or "Benefits" from the menu.

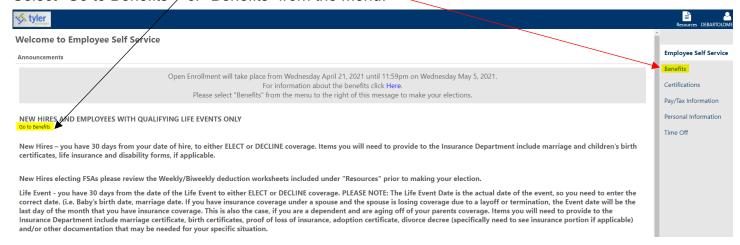

Your "Current Year Elections" and current cost per pay period will display below. These deduction amounts refers to "estimated" for employees with adjustments and/or FSA fees.

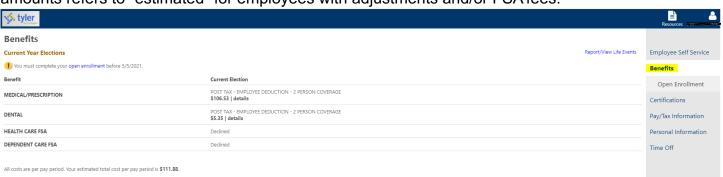

#### Click "Open Enrollment" tyler **Benefits Current Year Elections** Report/View Life Events Employee Self Service You must complete your open enrollment before 5/5/2021 Current Election POST TAX - EMPLOYEE DEDUCTION - 2 PERSON COVERAGE \$106.53 | details MEDICAL/PRESCRIPTION Certifications TAX - EMPLOYEE DEDUCTION - 2 PERSON COVERAGE DENTAL Pay/Tax Information \$5.35 | details HEALTH CARE FSA Personal Information All costs are per pay period. Your estimated total cost per pay period is \$111.88.

### Please read the opening page thoroughly.

You will make your selections here.

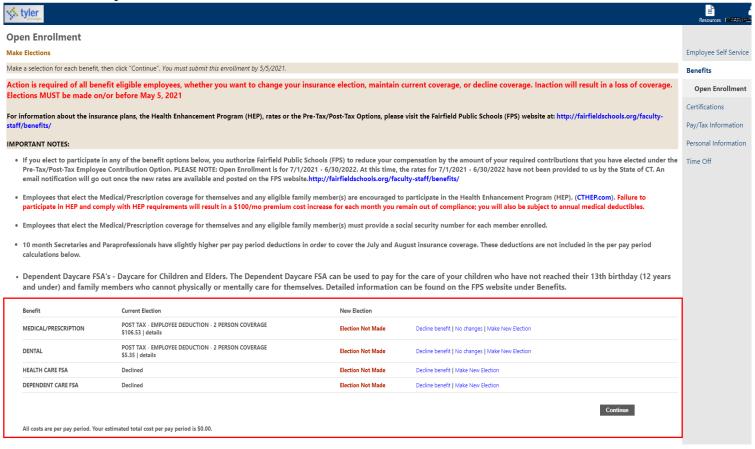

### If you hover over "details" on the Medical & Dental benefits, your dependents will display.

| Benefit              | Current Election                                                      | New Election      |                                                  |
|----------------------|-----------------------------------------------------------------------|-------------------|--------------------------------------------------|
| MEDICAL/PRESCRIPTION | POST TAX - FMPLOYEE DEDUCTION - 2 PERSON COVERAGE<br>\$106.53 details | Election Not Made | Decline benefit   No changes   Make New Election |
| DENTAL               | POST TAX - EMPLOYEE DEDUCTION - 2 PERSON COVERAGE<br>\$5.35   details | Election Not Made | Decline benefit   No changes   Make New Election |
| HEALTH CARE FSA      | Declined                                                              | Election Not Made | Decline benefit   Make New Election              |
| DEPENDENT CARE FSA   | Declined                                                              | Election Not Made | Decline benefit   Make New Election              |
|                      |                                                                       |                   |                                                  |

All costs are per pay period. Your estimated total cost per pay period is \$0.00.

### Dependent is listed.

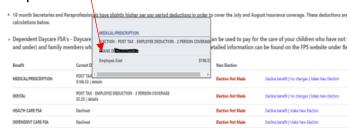

All costs are per pay period. Your estimated total cost per pay period is \$0.00.

Your dependent information from your current coverage will copy over to new year elections. Please make sure this information is accurate. Add or delete dependents, if applicable.

# To make a change to your Medical/Prescription benefits or add the benefits, click "Make New Election".

| Benefit              | <b>Current Election</b>                                                             | New Election         |                                                        |
|----------------------|-------------------------------------------------------------------------------------|----------------------|--------------------------------------------------------|
| MEDICAL/PRESCRIPTION | PRETAX -<br>EMPLOYEE<br>DEDUCTION - 2<br>PERSON<br>COVERAGE<br>\$65.03  <br>details | Election Not<br>Made | Decline benefit   No<br>changes   Make New<br>Election |
| DENTAL               | PRETAX -<br>EMPLOYEE<br>DEDUCTION - 2<br>PERSON<br>COVERAGE<br>\$2.91   details     | Election Not<br>Made | Decline benefit   No<br>changes   Make New<br>Election |
| HEALTH CARE FSA      | No Election<br>Made                                                                 | Election Not<br>Made | Decline benefit   Make<br>New Election                 |
| DEPENDENT CARE FSA   | No Election<br>Made                                                                 | Election Not<br>Made | Decline benefit   Make<br>New Election                 |
|                      |                                                                                     |                      |                                                        |

When you select "Make New Election", you'll see links for the Vendor websites in the upper right hand corner.

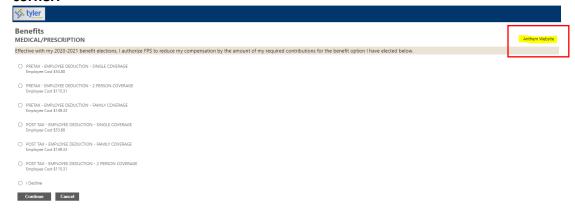

For employee single coverage only, click "Continue". (No dependents included)

To add a dependent already in the system, click "Add Coverage", review the dependents information and click "OK".

<u>Please confirm that the name and social security number match what is currently on the dependent's social security card.</u>

Mismatched name and social security errors under the Affordable Care Act (ACA) will be rejected by the IRS.

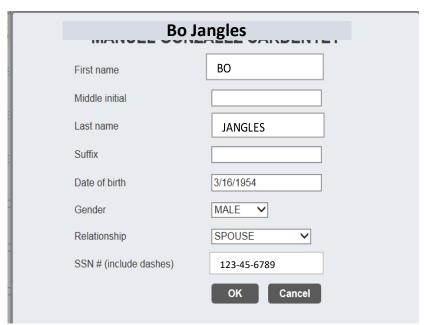

Your dependent(s) information will display here. Please confirm information prior to adding. If you want your dependent(s) to be covered, you MUST add each one individually.

To add a new dependent, click "Add New Dependent". Enter the dependents information, including the social security number and click "OK".

<u>Please confirm that the name and social security number match what is currently on the dependent's social security card.</u>

Mismatched name and social security errors under the Affordable Care Act (ACA) will be rejected by the IRS.

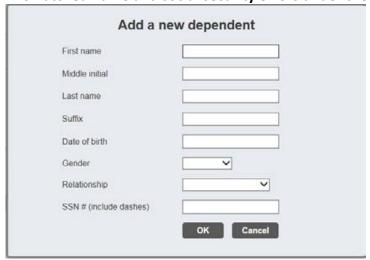

# To make a change to your Dental benefits or add the benefits, click "Make New Election".

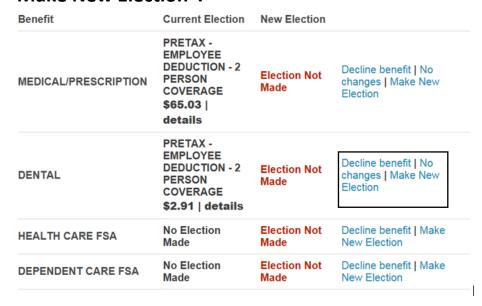

For employee single coverage only, click "Continue". (No dependents included)

To add a dependent already in the system, click "Add Coverage", review the dependents information and click "OK".

<u>Please confirm that the name and social security number match what is currently on the dependent's social security card.</u>

Mismatched name and social security errors under the Affordable Care Act (ACA) will be rejected by the IRS.

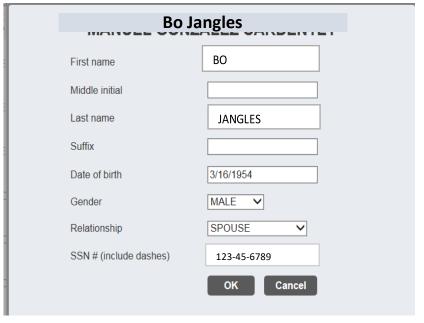

Your dependent(s) information will display here. Please confirm information prior to adding. If you want your dependent(s) to be covered, you MUST add each one individually.

To add a new dependent, click "Add New Dependent". Enter the dependents information, including the social security number and click "OK".

<u>Please confirm that the name and social security number match what is currently on the dependent's social security card.</u>

Mismatched name and social security errors under the Affordable Care Act (ACA) will be rejected by the IRS.

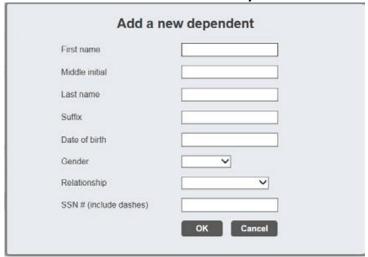

# Healthcare FSA & Dependent Daycare FSA – you can either Decline these benefits or Make New Election.

| Benefit              | <b>Current Election</b>                                                             | New Election         |                                                        |
|----------------------|-------------------------------------------------------------------------------------|----------------------|--------------------------------------------------------|
| MEDICAL/PRESCRIPTION | PRETAX -<br>EMPLOYEE<br>DEDUCTION - 2<br>PERSON<br>COVERAGE<br>\$65.03  <br>details | Election Not<br>Made | Decline benefit   No<br>changes   Make New<br>Election |
| DENTAL               | PRETAX -<br>EMPLOYEE<br>DEDUCTION - 2<br>PERSON<br>COVERAGE<br>\$2.91   details     | Election Not<br>Made | Decline benefit   No<br>changes   Make New<br>Election |
| HEALTH CARE FSA      | No Election<br>Made                                                                 | Election Not<br>Made | Decline benefit   Make<br>New Election                 |
| DEPENDENT CARE FSA   | No Election<br>Made                                                                 | Election Not<br>Made | Decline benefit   Make<br>New Election                 |

To elect one or both of the FSA's, click "Make New Election" for each.

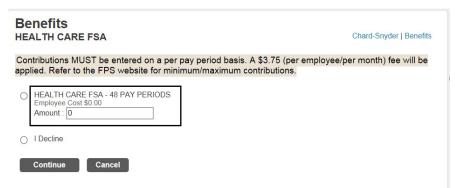

This example showing 48 pay periods is for monthly employees. Bi-weekly employees will see 20 pay periods.

A link to the Vendor website is provided in the upper right-hand corner.

<u>IMPORTANT</u>: Please read the descriptions below regarding the use of the Healthcare FSA & Dependent Daycare FSA. Please make sure you understand what you can use these FSA's for before making your elections.

If you elect one or both in error, you will not receive a refund for your contributions to these plans.

#### **Healthcare FSA**

Use your Healthcare FSA to pay for expenses not covered by your medical, dental and vision insurance plan such as deductibles, co-payment amounts and eligible services and merchandise for which you have no coverage.

### Daycare for Children and Elders

The dependent daycare FSA can be used to pay for the care of your natural, adopted and foster children who have not reached their 13th birthday (12 years and under) and family members who cannot physically or mentally care for themselves. All dependents must live with you for more than half the year.

The IRS defines persons as physically or mentally not able to care for themselves if they cannot dress, clean, or feed themselves because of physical or mental problems. Also, persons who must have constant attention to prevent injuring themselves or others are considered not able to care for themselves.

If a dependent is over the age of 12, Chard Snyder will ask you to provide a letter of medical necessity describing the condition from which they suffer.

# You must make a selection for each benefit option that's listed. The system won't allow you to continue if you don't. Open Enrollment

| Make Elections       |                                                                                     |                                                                                     |                                             |
|----------------------|-------------------------------------------------------------------------------------|-------------------------------------------------------------------------------------|---------------------------------------------|
| Benefit              | Current Election                                                                    | New Election                                                                        |                                             |
| MEDICAL/PRESCRIPTION | PRETAX -<br>EMPLOYEE<br>DEDUCTION - 2<br>PERSON<br>COVERAGE<br>\$65.03  <br>details | PRETAX -<br>EMPLOYEE<br>DEDUCTION<br>- 2 PERSON<br>COVERAGE<br>\$65.03  <br>details | Decline<br>benefit   Change New<br>Election |
| DENTAL               | PRETAX -<br>EMPLOYEE<br>DEDUCTION - 2<br>PERSON<br>COVERAGE<br>\$2.91   details     | PRETAX -<br>EMPLOYEE<br>DEDUCTION<br>- 2 PERSON<br>COVERAGE<br>\$2.91  <br>details  | Decline<br>benefit   Change New<br>Election |
| HEALTH CARE FSA      | No Election<br>Made                                                                 | Election Not<br>Made                                                                | Decline benefit   Make<br>New Election      |
| DEPENDENT CARE FSA   | No Election<br>Made                                                                 | Declined                                                                            | Change New Election                         |

### When you have finalized your elections, click "Continue".

| senetit              | Current Election                                                                    | New <b>E</b> lection                                                               |                                             |
|----------------------|-------------------------------------------------------------------------------------|------------------------------------------------------------------------------------|---------------------------------------------|
| WEDICAL/PRESCRIPTION | PRETAX -<br>EMPLOYEE<br>DEDUCTION - 2<br>PERSON<br>COVERAGE<br>\$65.03  <br>details | PRETAX -<br>EMPLOYEE<br>DEDUCTION<br>-2 PERSON<br>COVERAGE<br>\$65.03  <br>details | Decline<br>benefit   Change New<br>Election |
| DENTAL               | PRETAX -<br>EMPLOYEE<br>DEDUCTION - 2<br>PERSON<br>COVERAGE<br>\$2.91   details     | PRETAX -<br>EMPLOYEE<br>DEDUCTION<br>-2 PERSON<br>COVERAGE<br>\$2.91  <br>details  | Decline<br>benefit   Change New<br>Election |
| HEALTH CARE FSA      | No Election<br>Made                                                                 | HEALTH<br>CARE FSA -<br>48 PAY<br>PERIODS<br>\$25.00  <br>details                  | Decline<br>benefit   Change New<br>Election |
| DEPENDENT CARE FSA   | No Election<br>Made                                                                 | Declined                                                                           | Change New Election                         |
|                      |                                                                                     |                                                                                    |                                             |

Continue

You will be asked to "Review Your Enrollment" information. Please verify that the elections you've made are listed correctly and that your dependents, if applicable are correct.

Please note: as the employee, you are the subscriber, so your name will not display.

For insurance purposes, spouses are considered dependents.

If you need to edit information, click "Modify" to make the corrections.

If everything is correct, click "Submit Choices".

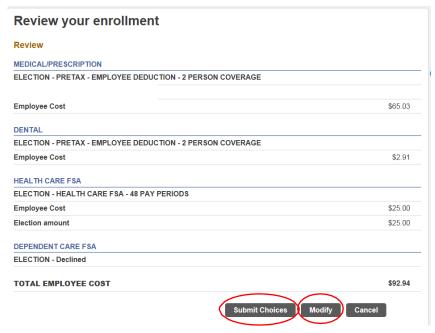

Once you "Submit Choices", you will receive a confirmation page showing your elections.

We suggest that you print a copy for your records.

If you don't receive a confirmation page, go back to the beginning of the screens and make sure you enter through all of the screens to the end.

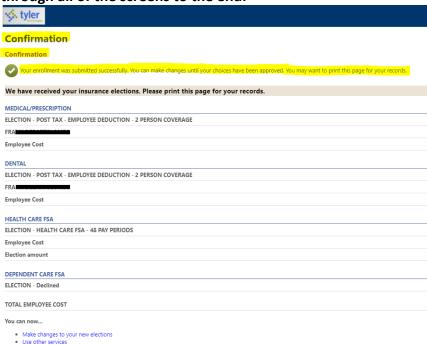

Changes can be made even after you have submitted your elections up until the cutoff date. If you make any changes at all, you will need to submit your elections again. Make sure you enter through all of the screens and receive a confirmation page at the end.

# Elections MUST be made on/or before 11:59pm on Monday May 1, 2023.

### **PLEASE NOTE:**

Once you've been enrolled for 7/1/2023, you can create usernames & passwords on the provider websites to view claims, print ID cards, find in-network providers and have access to other useful tools and resources.

### **ANTHEM** – www.anthem.com

Member Support – 1-800-922-2232

### CIGNA - www.mycigna.com

Member Support - 1-800-244-6224

### CVS CAREMARK – www.caremark.com

Customer Service – 1-800-552-8159

### Quantum Health (HEP-Health Enhancement Program) -

Customer Service - 1-833-740-3258

### CHARD-SNYDER (Healthcare / Dependent Daycare FSA's) – www.chard-snyder.com

Customer Service – 1-800-982-7715